#### **BAB IV**

# **HASIL DAN EVALUASI**

#### **4.1 Prosedur Kerja Praktek**

Pekaksanaan kerja praktek di CV. Bayu Mandiri berlangsung dalam waktu satu bulan dan proses kerja praktek dilakukan pada bagian *prepress*sesuai dengan penempatan yang dilakukan oleh CV. Bayu Mandiri

Kerja praktek dilakukan disetiap hari Senin-Jum'at dengan waktu yang telah disesuaikan dengan jam kuliah, untuk jam kerja resmi dari pihak CV. Bayu Mandiri yaitu hari senin-jum'at jam 08.00-16.00.absensi yang diberikan pihak kampus untuk ditanda tangani oleh pelaksana kerja praktek dan pembimbing kerja praktek di perusahaan maupun yang diberikan oleh perusahaan sebagai prosedur resmi terhadap semua karyawan perusahaan. aktek di CV. Bayu Mandiri berlangsung dalam waktu<br>praktek dilakukan pada bagian *prepress*esuai dengan<br>leh CV. Bayu Mandiri<br>an disetiap hari Senin-Jum at dengan waktu yang telah<br>h, untuk jam kerja resmi dari pihak CV. Bayu

## **4.2 Pelaksanaan Kerja Praktek**

Pelaksanaan kerja praktek berdasarkan dari ketentuan yang telah diberikan oleh pihak perusahaan dan ditempatkan pada bagian *Prepres.* Pada bagian *Prepress,*  pelaksanaan kerja praktek dilakukan dengan beberapa metode dan berdasarkan perintah dari pembimbing kerja praktek yaitu Ibu Riwana pada bagian *Prepress* dan semua karyawan perusahaan.<br>
4.2 Pelaksanaan Kerja Praktek<br>
Pelaksanaan kerja praktek belaksanaan kerja praktek dilakuk:<br>
pelaksanaan kerja praktek dilakuk:<br>
perintah dari pembimbing kerja prak<br>
Bapak Iwan Dhamar selaku pim Bapak Iwan Dhamar selaku pimpinan perusahaan.

## **4.3 Metode Kerja**

Berdasarkan pengalaman dan penempatan selama kerja praktek, penulis memiliki beberapa metode yang membantu pada devisi *Prepress* untuk menhgumpulkan data yang digunakan sebagai bahan pembuatan laporan kerja praktek. Adapun metode yang digunakan dalam pelaksanaan kerja praktek, yaitu :

1. Wawancara

Wawancara dilakukan secara langsung dengan karyawan dan staf yang bersangkutan dengan tujuan :

Mengetahui alur produksi cetak di CV. Bayu Mandiri pada bagian *Prepress* mulai dari file (email, CD, Flasdhisk) sampai dengan proses pembuatan *plat* untuk siap cetak. Bagian *press* wawancara mengenai tinta apa yang digunakan, pemasangan plat cetak, *fountain solution,* persiapan mesin (*un leg, stopper, ink zone, dll)*. Untuk bagian *Postpress* bagaimana proses plongnya, die cut, lem, lipat dll. memiliki beberapa metode yang membantu pada devisi *Propres* untuk<br>menhgumpulkan data yang digunakan sebagai bahan pembuatan laporan kerja<br>praktek. Adapan metode yang digunakan sebagai bahan pembuatan laporan kerja<br>praktek

- Mengetahui persyaratan bagaimana suatu *file* dapat dicetak dengan baik dan benar. Sebelum proses cetak harus di *print proff* dahulu untuk melihat apakah warna yang dihasilkan dapat dicetak. Semua proses diperiksa oleh bagian *Prepress & Costumer u*memperoleh ACC desain.

- Mengetahui masalah-masalah yang dihdapi selama proses cetak & solusi permasalahannya

# 2. Observasi Lapangan

Metode ini ,merupakan teknik pengumpulan data dengan melakukan pengamatan secara langsung ke lapangan. Observasi ini dilakukan guna mendapatkan informasi secara langsung terhadap proses kerja didalam CV. Bayu Mandiri secara langsung, tujuannya adalah sebgai berikut :

- Berkesempatan untuk melihat langsung pengolahan *file digital artwork*  pada bagian *Prepress* dengan baik dan benar agar dapat diproses ke pembuatan plat cetak.
- Bisa mengamati proses secara langsung hasil cetakan *digital proffing,*untuk melihat file tersebut bisa lanjut ke tahap cetak.
- Berkesempatan melakukan *layout* (baik layout di computer maupun di plat) seccra baik dan benar sesuai dengan standar CV. Bayu Mandiri, untuk mengetahui tingkat efisiensi pemakaian kertas yang digunakan sebelum masuk pada proses cetak. pengunatan secara langsung ke lapangan. Observasi ini dilakukan guna mendapatkan informasi secara langsung terhadap proses kerja didalam CV. Bayu Mardiri secara langsung, tujunanya adalah sebgai berikut :<br>
Berkesempatan un
	- Berkesempatan untuk menganalisa berbagai macam masalah yang sering dihadapi pada waktu dibagian *Prepress, Press & Postpress* dan bagaimana solusinya

3. Praktek

Praktek dilakukan pada bagian *Prepress* yang menggunakan computer

Yang menggunakan software grafis antara lain *Adobe: Ilustrartor, Photoshop, Indesign & CorelDraw.* Pada praktek dibagian *Prepress* ini penulis berkesempatan untuk ikut serta dalam persiapan proses produksi yaitu dengan membuat atau merevisi dari *costumer, layout* dikomputer & plat, *copier plate,* cuci plat. Dan juga ikut serta dalam pengawasan hasil cetakan pada devisi cetak, apakah file yang tercetak sesuai dengan permintaan costumer atau tidak. Serta dalam persiapan proses produksi yaitu dengan<br>
costumer, layout dikomputer & plat, copier plate, cuci<br>
um pengawasan hasil cetakan pada devisi cetak, apakah<br>
an permintaan costumer atau tidak.<br>
n kerja di CV. Bayu Man

## **4.4 Evaluasi Kerja Praktek**

Hasil dari pelaksanaan kerja di CV. Bayu Mandiri bagian *Design* antara lain berupa alur kerja pada bagian *Prepress* dan hal-hal yang dikerjakan selama kerja praktek.

## **4.4.1 Gambaran umum artwork flow**

Alur proses pada CV. Bayu Mandiri adalah sebagai berikut :

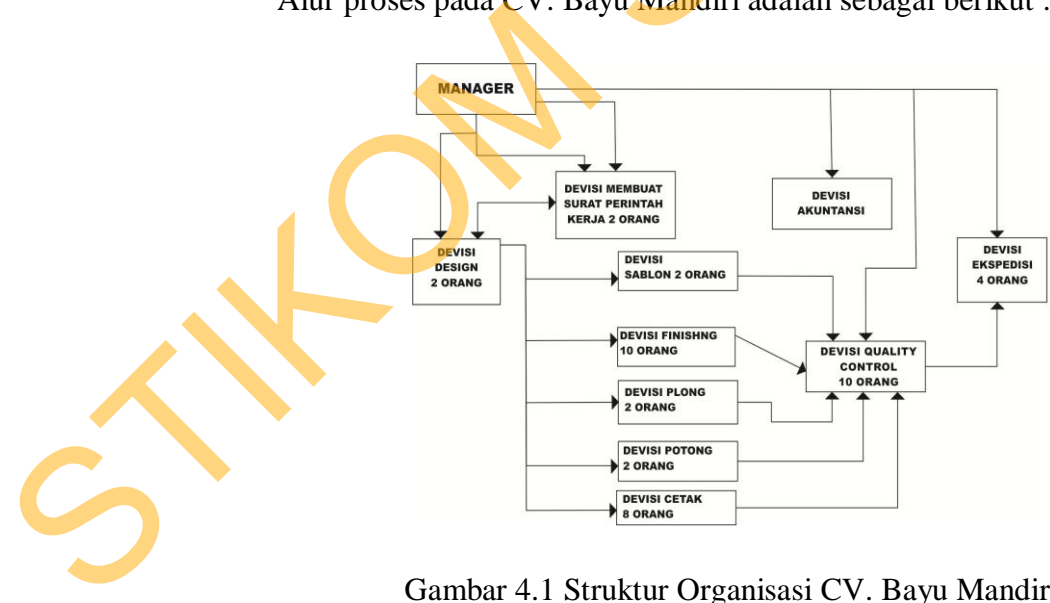

Gambar 4.1 Struktur Organisasi CV. Bayu Mandiri

#### **4.4.2 Prosedur Kerja Praktek**

Hasil dari pelaksanaan kerja praktek di CV. Bayu Mandiri bagian *Design*  antara lain berupa alur kerja pada bagian *Prepress* danhal-hal yang dikerjakan selama kerja praktek.

Minggu pertama, sebelum melakukan kerja p[raktek terlebih dahulu penulis melakukan penganaln tempat kerja dan pengenalan elur kerja di CV. Bayu Mandiri, mulai dari menerima *file* dari klien, desain, *layout* dan kalkulasi data. Sehingga pada saat kerja praktek dilaksanakan penulis tahu bagaimana alur kerja yang seharusnya dijalankan dan di minggu pertama ini penulis belajar mengenai desain artwork. antara lain berupa alar kerja pada bagian *Prepress* danbal-hal yang dikerjaban selama kerja praktek.<br>
Sungga pertama, sebelum melakukan kerja praktek terlebih dahulu penulis<br>
melakukan penganaln tempat kerja dan pengenal

Di minggu kedua, penulis mempelajari tentang dasar-dasar penggunaan aplikasi suatu *software* untuk pemmbuatan *mock up,* manajemen warna, separasi warna, kalibrasi warna, proses *layout* dan desain kerangka unutk papan *die cutting* serta mempelajari jenis-jenis kuncian pada *mock up*.

Pada minggu ketiga, mempelajari tentang layout pada plat sesuai dengan area cetak mesin, memahami warna proses dan khusus.

Pada minggu ke empat, mempelajari pada bagian cetak seta proses penyelesain mesin. *Quality Control* terhadap hasil cetakan.

#### **4.4.3 Proses Pengerjaan Desain**

Hasil dari pelaksanaan kerja praktek di CV. Bayu Mandiri bagian *Prepress*  antara lain berupa alur kerja pada bagian pracetak dan alur proses desain yang telah dikerjakan selama kerja praktek. Pengenalan item-item yang harus ada pada saat proses layout antara lain:

- *Color Bar*
- *Register*
- *Sudut raster*
- *Recording*
- *Unleg*

Item-item diatas harus diperhatikan saat pembuatan *layout,* karena dapat membantu operator cetak pada saat proses cetak. rus diperhatikan saat pembuatan *layout*, karena dapat<br>la saat proses cetak.<br>**Aandiri dari desain sampai kirim**<br>rima file dari costumer :<br><br>per apakah data yang diberikan sudah benar atau belum.<br>yang sudah diberikan sudah b

# **Langkah Kerja CV. Bayu Mandiri dari desain sampai kirim**

Yang dilakukan setelah menerima file dari costumer :

- 1. Perlihatkan ke *costumer* apakah data yang diberikan sudah benar atau belum.
- 2. Cek apakah data foto yang sudah diberikan sudah benar

Langkah yang dilakukan dalam mengecek foto& edit :

Cek tingkat ketebalan warna black

Jika warna black terlalu pekat dilakukan editing di Photoshop dengan cara GCR *Light:* dipilih jika warna *black* pekat. Medium dipilih jika warna black tidak terlalu pekat. 2. Cek apakah data foto yang sud<br>
Langkah y<mark>ang dilakukan</mark> dalar<br>
- Cek tingkat ketebalan warr<br>
- Sika warna black terlalu pe<br>
- Sika warna black terlalu pe<br>
- GCR Light: dipilih jika w<br>
- Lakukan *adjustment* warna<br>
- Lak

- Lakukan *adjustment* warna, *brightness, contrast.*
- Lakukan penambahan tingkt warna pada warna-warna tertentu seperti hijau, kuning, hitam dengan cara "*selective color".*
- Lihat warna kulit orang, apakah sudah benar atau tidak (tidak kekuningan, kemerahan, atau kebiruan sedangkan warna yang benar adalah coklat).
- Kemudian *print oris* dan lihat hasilnya, apakah sudah bagus atau tidak.
- Jika belum bagus lakukan adjustment ulang.
- Jika sudah bagus *replace* foto yang jelek dengan hasil editan.
- 3. Cek tulisan sudah benar atau tidak
- 4. Setalah benar di *export tiff / jpeg* (cmyk), lalu di *print oris.*
- 5. Kemudian di ACC kan ke costumer
- 6. Jika ada revisi, segera direvisi dan di ACC kan kembali ke costumer
- 7. Jika sudah di ACC dibuatkan filmnya sesuai dengan ukuran kertas potong, jangan lupa di beri color bar, cras potong, dan nama file serta tanggal. ris dan lihat hasilnya, apakah sudah bagus atau tidak.<br>
lakukan adjustment ulang.<br> *eplace* foto yang jelek dengan hasil editan.<br>
ar atau tidak<br> *ar atau tidak*<br> *tiff / jpeg* (cmyk), lalu di *print oris*.<br>
In ke costumer<br>
- 8. Setelah itu dibuat pecah warna dengan oris .
	- File yang akan dipecah warna di *export tiff / jpeg* (cmyk)
	- Kemudian buka file di program Photoshop
	- *Selection file*dengan ukura yang diinginkan.
- Kemudian pilih chanel CMYK - Kemudian buka file di propose<br>
Selection filedengan ukura<br>
- Kemudian pilih chanel CN<br>
Pilih *channel* MYK terus<br>
- Kemudian pilih channel Y<br>
- Kemudian pilih channel K<br>
- Setelah itu di print oris.
	- Pilih *channel* MYK terus delete.
	- Kemudian pilih channel YK terus di delete.
	- Kemudian pilih channel K terus delete.
	- Kemudian di *save*pilih *tiff/jpeg* (cmyk).
	- Setelah itu di print oris.
- 9. Cek film sebelum di plat
	- Cek apakah ada yang cacat atau tidak
	- Cek apakah tulisan ada yang hilang atau tidak.
	- Cek apakah raster sesuai dengan yang diinginkan atau tidak.
- 10. Setelah film di cek dan sudah benar dilakukan proses plat
- Bersihkan film bagian emulsi sebelum akan diplat, agar tidak ada kotoran yang menempel n sudah benar dilakukan proses plat<br>
sesuai dengan yang diinginkan atau tidak.<br>
In sudah benar dilakukan proses plat<br>
gian emulsi sebelum akan diplat, agar tidak ada kotoran<br>
i kotoran<br>
dengan gripper 5 cm (panjang gripper
	- Bersihkan plat dari kotoran
	- Setelah itu di plat dengan gripper 5 cm (panjang gripper)
	- Bersihkan *copier* dari segala kotoran, dibersihkan dengan lap yang sudah diberi bensin tapi jangan terlalu banyak
	- Setelah bersih plat ditaruh kemudian di *vacuum* yang lama biar tidak ada udara yang berada diantara film dan plat
	- Kemudian sinari dengan waktu tidak terlalu lama
- Setelah selesai biarkan mesin menyala sebentar unutk mendinginkan lampu *copier.*  Kemudian sinari dengan w<br>Setelah selesai biarkan mer<br>Iampu *copier*.<br>11. Setelah disinari plat dicuci.<br>Buat campuran air dan dev<br>lebih 2 gayung air dan 4 tu<br>Kemudian plat dicuci hing<br>sekeliling bersih.
	- 11. Setelah disinari plat dicuci.
		- Buat campuran air dan developer dengan perbandingan yang pas. Kurang lebih 2 gayung air dan 4 tutup botol *developer.* Aduk hingga merata.
		- Kemudian plat dicuci hingga gambarnya kelihatan dan area gambar sekeliling bersih.
		- Setelah selesai di bilas dengan air hingga bersih.
- Kemudian diberi lapisan bernama *protector plate,* agar jika terkena cahaya tidak mudah rontok.
- Setelah iti diberi Gom hingga bersih.
- 12. Pada saat naik cetak cek register dan warnanya.
- Pada saat proses cetak, posisi gambar harus *center* unutk memudahkan jika dicetak bolak-balik & memudahkan proses plong. Form hingga bersih.<br>
Cetak, posisi gambar harus *center* unutk memudahkan<br>
balik & memudahkan proses plong.<br>
bagus atau belum.<br>
sudah sesuai dengan peceh warna belum atau tidak.<br>
apakh sudah rata kiri ke kanan atau tidak.<br>
	- Cek register sudah bagus atau belum.
	- Cek warna apakah sudah sesuai dengan peceh warna belum atau tidak.
	- Cek ketebalannya, apakh sudah rata kiri ke kanan atau tidak.
	- Setelah warna yang diinginkan sudah cocok.dipilih dan di paraf sebagai acuan mencetak.
- 13. Pada saat mencetak dicek gambar ada yang rusak atau tidak
	- Cek apakah ada gambar yang rusak atau tidak. Apakah dari plat, tekenan impressi, blanked, rol tinta, atau rol air.
- Jangan diteruskan jika ada gambar yang rusak. Berhenti dulu kemudian dicari letak permasalahannya & segera di perbaiki. impressi, blanked, rol tir<br>Jangan diteruskan jika ad:<br>dicari letak permasalahann<br>Setelah tidak ada masala<br>warna agar tetap stabil.<br>Usahakan cetak hingga se<br>kertas bisa melar.<br>14. Setelah proses cetak selesai dil
	- Setelah tidak ada masalah yang keluar, cetak hingga selesai dan jaga warna agar tetap stabil.

Usahakan cetak hingga selesai jangan menunggu 1 atau 2 hari kareana kertas bisa melar.

- 14. Setelah proses cetak selesai dilakukan proses menyortir.
	- Cetakan yang sudah selesai dan telah kering dilakukan proses menyortir.
- Dicek apakah ada cetakan yang kurang satu warna atau tidak, ada yang tidak register atau tidak, kotor atau tidak, banjir atau tidak.
- Setelah disortir dihitung 100, 250, atau 500 lembar.
- Cek apakah sudah memenuhi jumlah orderan atau tidak. Setelah disortir dihitung 100, 250, atau 500 lembar.<br>
Cek apakah sudah memenuhi jumlah orderan atau tidak.<br>
15. Cetakan yang sudah disortir kemudian dipotong.<br>
Potong memurut kres potong yang sudah di berikan.<br>
Atau dipoto
	- 15. Cetakan yang sudah disortir kemudian dipotong.
		- Potong menurut kres potong yang sudah di berikan.
		- Atau dipotong yang rapi, tidak terpotong hurufnya.
	- 16. Kemudian dibungkus yang rapi.
	- 17. Dibuatkan surat jalan dan tagihanya.
	- 18. Kemudiandikirim.